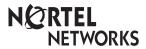

# **Business Communications Manager Telephone Feature Card**

## **Buttons**

This card shows the Business Series Terminals buttons. The table below shows which buttons to use on the different types of Nortel Networks telephones.

| Button Name    | T7100, T7208,<br>T7316 | M7100, M7208,<br>M7310, M7324 | M7100N, M7208N,<br>M7310N, M7324N |
|----------------|------------------------|-------------------------------|-----------------------------------|
| Feature        | 0                      | Feature                       | F <sub>X</sub>                    |
| Hold           | נ                      | Hold                          |                                   |
| Volume Control | *                      | <b>4</b> )                    | <u>-«</u> »+                      |
| Release        | r                      | Ris                           | •                                 |

#### Telephone features **Background ©** 8 6 Cancel 2 # 8 6 Music Listen to music (provided by your office) through your telephone speaker when you are not on a call. **Button ©** \* 0 Check what is programmed on any button. Use when labeling buttons. Inquiry **Call Duration** Timer Briefly display the approximate length of your current or most recent call. **Call Forward** Cancel 💇 # 4 Send your calls to another telephone in your system. **Call Park** © 7 4 Put a call on hold so that it can be picked up from any telephone in your system. The display shows a three-digit retrieval code. To retrieve a parked call from a telephone, press an intercom button and dial the retrieval code. On the T7100/M7100 telephone, just lift the handset and dial the retrieval code. Call Pickup -© 7 6 directed Answer any ringing telephone. Press [2] [7] [6] and dial that telephone's extension number. © 7 5 Call Pickup -Answer a call that is ringing at another telephone in your pickup group. The group external call that has been ringing longest is answered first.

| Call Queuing                    | © 8 0 1 Answer the next call. If more than one call is waiting, priority is given to incoming external calls over callback, camped, or transferred calls.                                                                                                    |
|---------------------------------|----------------------------------------------------------------------------------------------------|
| Camp-on                         | © 8 2 Re-route a call to another telephone even if all its lines are busy. Press © 8 2, then dial the extension number of the receiving telephone.                                                                                                    |
| Class of<br>service<br>password | © 6 8 Change the dialing filters on a line or telephone, or gain external access to your system. Dialing filters determine which numbers you can dial.  Press © 6 8 and enter a password provided by your System Administrator to change your class of service.                                                                                                    |
| Conference                      | Establish a conference call between yourself and two other parties.  1. Make or answer the first call.  2. Put the first call on hold.  3. Make or answer the second call.  4. After the second call is connected, press ② 3.  5. Press the line or intercom button of the first held call (not required on the T7100/M7100 telephone).  6. Press  to end the conference call.  To remove yourself from a conference permanently (unsupervised conference): Press ② 7 ②. The other two callers remain connected. (Some external lines may not support this feature. See your System Administrator.)  To put a conference on hold: Press ③ . The other two callers can still talk to each other.  To split a conference: Press the line or intercom button of one caller to consult privately while the other caller is on hold. To re-establish the conference, press ③ .  To disconnect one party: Press the line or intercom button of the caller you want to disconnect, then press ④ . Press the line or intercom button of the remaining caller to resume your conversation.  To independently hold two calls: Press the line or intercom button of the first caller, then press ④ . The second caller is automatically put on hold. To re-establish the conference, retrieve one call from hold, press ② 3, then retrieve the second call from hold. |
| Contrast<br>adjustment          | Adjust the contrast of your display.  Press * 7 , then press a number from 1 to 9 (depending on your telephone). Press to set your choice.                                                                                                    |
| Dialing modes                   | Choose one of three methods of dialing.  1. Press **\bigsiz* \bigsiz* \bigsiz* \bigsiz* \bigsiz* \bigsiz* \bigsiz* \bigsiz* \bigsiz* \bigsiz* \bigsiz* \bigsiz* \bigsiz* \bigsiz* \bigsiz* \bigsiz* to select the mode.  3. Press **\to* to store the mode.  Standard Dial: Select a line, then dial the number. (Standard Dial is always available, even when another dialing mode is selected.)                                                                                                    |

|                          | Automatic Dial: Dial the number without choosing a line button first. Your prime line is automatically selected for the call.  Pre-Dial: Dial the number, then press a line button to place the call. Edit the number by pressing   before placing the call.                     |  |  |
|--------------------------|----------------------------------------------------------------------------------------------------|--|--|
| Do Not<br>Disturb        | © 8 5 Cancel © # 8 5 When you are not on a call prevent all incoming calls, except priority calls, from ringing at your telephone. When you are on a call, block an incoming priority ca                                                                                         |  |  |
| Group<br>Listening       | © 8 0 2 Cancel © # 8 0 2 Use both the handset and speaker while you are on a call. To avoid electronic feedback, keep the handset away from the speaker during the call, and press to hang up.                                                                                   |  |  |
| Hold                     | Temporarily suspend a call.  To retrieve a held call, press the line button for the held call.  (Press on the T7100/M7100 telephone.)  Exclusive Hold  7 9 or  Temporarily suspend a call and prevent other telephones from picking it up.                                       |  |  |
| Language<br>Choice       | Select Primary Language for the telephone display.  Select Alternate Language for the telephone display.  Select Alternate Language 2 for the telephone display.  Select Alternate Language 2 for the telephone display.  Select Alternate Language 3 for the telephone display. |  |  |
| Last<br>Number<br>Redial | © 5 Automatically redial the last external telephone number that you dialed.                                                                                                    |  |  |
| Line pools               | With a line pool, telephones can share several lines for making calls.  1. Press © 6 4 or an intercom button.  2. Enter a line pool access code. (See your System Administrator for a list.)                                                                                     |  |  |
| Line<br>Redirection      | © 8 4 Cancel © # 8 4 Send calls arriving on an external line to another telephone outside your system (Some external lines may not support this feature. See your System Administrator.) This feature is not available on the T7100/M7100 telephone.                             |  |  |
| Link                     | © 7 1 Generate a Link signal <b>25</b> to access a PBX or other host exchange.                                                                                                    |  |  |
| Long Tones               | © 8 0 8 Generate a tone for as long as you hold down a button. This is used to communicate with devices like fax or answering machines. Long tones are in effect only for your current call.                                                                                     |  |  |

| Messages                 | Cancel © # 1  Send a message to another telephone within your system.  To view and reply to your messages:  1. Press © 6 5.  2. Press ** and #* to view your message list.  3. Press 0 to call the person who left you the message.  To erase a message:  1. Press • while viewing a message.                                                                                                    |
|--------------------------|----------------------------------------------------------------------------------------------------|
| Moving line buttons      | Change the position of your line or hunt group buttons.  1. Press                                                                                                    |
| Name and number blocking | © 8 1 9         Block the outgoing name and/or number on a per-call basis.         1. Press © 8 1 9.                                                                                                    |
| Page                     | Make a page announcement through either the internal (code 1) or external (code 2) speakers, or both (code 3). Zone 0 pages all zones.  Page announcements are programmed to timeout after a pre-selected amount of time which is set by your System Administrator.  Internal page  © 6 1 and zone (0 to 6)  Make a page announcement to all, or to a specific group of telephones, through the telephone speakers. Zone 0 pages all zones.  External page  © 6 2  Make a page announcement through an external loudspeaker system.  Internal and external page  © 6 3 and zone (0 to 6)  Make a page announcement through both your telephone speakers and an external loudspeaker system. Zone 0 pages all zones. |
| Pause                    | © 7 8  Program in an external autodial sequence to insert a 1.5 second delay ♥.  For pulse dialing: ★ also inserts a 1.5 second delay.                                                                                                    |
| Priority                 | P 6 9 Interrupt a person who is on a call. A person on another call can press P 8 5 (Do Not Disturb) to block priority calls.                                                                                                    |

#### **©** 8 3 **Privacy** Change the privacy setting for an external line. If a line normally has privacy, this permits another telephone that shares the line to join your call by selecting the line while you are using it. If a line normally has privacy disabled, this prevents another telephone that shares the line from joining your call by selecting the line while you are using it. The privacy setting is re-established once you end your call or when you enter the Privacy feature code again. **Ring Again** (e) 2 **Cancel** (2) # 2 Monitor a busy or unanswered telephone, or a busy line pool within your system. Ring Again signals you to call back when the telephone or line pool becomes available. Ring type € \* 6 Select a distinctive ring to help differentiate between your telephone and others 1. Press 😰 🚼 6 . 2. Enter the ring type number (1 to 4). 3. Press . (a) \* 8 0 Ring Make your telephone ring so that you can adjust the volume. You can also adjust volume the volume any time your telephone rings. **E** \* 9 Run/Stop Store more than one autodial number or external carrier feature code on one memory button by inserting a break point \$\mathbb{1}\$ between numbers or codes. The first press of the button dials the first number or code; the next press dials the next number or code. You can program up to four numbers or codes separated by break points. Saved © 6 7 Save a number to redial later. Enter the code while you are on a call that you have Number dialed to save the number. Enter the code when you are not on a call to redial the Redial saved number. Show service schedules Service **Schedules 2**870 Display the modes that have been turned on at a designated control set. Ringing service © 8 7 1 Cancel # 8 7 1 Turn on one of six schedules for alternative ringing/call answering arrangements from a designated control telephone. **Restriction services** © 8 7 2 Cancel 2 # 8 7 2 Turn on one of six services for restrictions on particular lines or telephones from a designated control telephone. You will be required to enter a password. Routing services **©** 8 7 3 Cancel # 8 7 3 Turn on one of six services for routing on particular lines or telephones from a designated control telephone. You will be required to enter a password.

### **©** 0 **Speed Dial** Dial an external telephone number using a two-digit code. There are two types of speed dial codes: system (01 to 70) and personal (71 to 94). System speed dial codes can be used from any display telephone in the system. They are assigned by your System Administrator. Personal speed dial codes are used exclusively at your telephone. To make a call using a speed dial code: 1. Press 😰 0 2. Enter the two-digit code for the number (01 to 70 for system speed dial, 71 to 94 for personal speed dial). To program personal speed dial numbers: 1. Press 🖭 🛠 4 2. Enter a two-digit code from 71 to 94. 3. Specify the external line by pressing a line button, a line pool button, or the intercom button. If you don't specify the external line, the system automatically chooses a line for the call. 4. Dial the telephone number you want to program (up to 24 digits). 5. Press . 6. Record the code and number you have just programmed. You cannot program personal speed dial numbers while someone else is programming your system. Static time © 8 0 6 Cancel 2 # 8 0 6 Change the first line of the display to the current time and date. and date Time **8 9 8** Briefly display the time and date while you are on a call. **Transfer** © 7 0 Send a call to another telephone within your system, or to an external telephone. You may not be able to transfer a call on an external line to an external telephone, depending on the capabilities of the lines. 1. Make or answer a call. 2. Press @ 7 0. 3. Call the person you want to transfer the call to. 4. Stay on the line if you wish to speak to the person first. 5. Press to complete the transfer. If an external call is transferred to a busy internal or network extension, or is not answered after a few rings, the call automatically rings you back. Trunk **2**800 Answer an external call that is ringing on a line that has been placed into a Answer Ringing Service schedule from any telephone in your system. This feature does not work for a private line.

Make a voice announcement or begin a conversation through the speaker of

another telephone without first making the other telephone ring.

Voice call

**6**66

| Voice call<br>deny<br>Wait for dial | © 8 8 Cancel © # 8 8  Prevent your telephone from receiving voice calls.  Do Not Disturb (© 8 5) also prevents your telephone from receiving voice calls.  © 8 0 4  Program in an external autodial number to cause the system to wait to receive dial                                                                                                    |
|-------------------------------------|----------------------------------------------------------------------------------------------------|
| tone                                | tone <b>E</b> from another system before proceeding with the dialing sequence.                                                                                                    |
| Call Disp                           | olay Services                                                                                                    |
|                                     | The following features are available only if you subscribe to Call Display services from your local telephone company.                                                                                                    |
| Autobumping                         | © 8 1 5 Cancel © # 8 1 5  Have the system automatically delete the oldest log item from a full Call Log, so that a new log item can be stored.                                                                                                    |
| Call<br>Information                 | © 8 1 1 Display the name, number or line name of a ringing or held call. Press # to move through the information displays.                                                                                                    |
| Call Log                            | Call Log displays use the following special characters:  (underline) identifies a new item identifies answered calls identifies long distance calls identifies that the information has been shortened To view your Call Log: Press to view old items. Press to view new items. Press to view new items. Press and to move through your items. Press and to view more information on an item. To erase a Call Log entry: Press while viewing an item. To return a call from your Call Log: Display the desired number on your telephone. Edit the number, if required. You can add numbers for long distance dialing or line pool access or remove numbers using .  In the landset. |
| Call Log options                    | © * 8 4 Select the type of calls that will automatically be stored in your Call Log. Press # to see the next setting. Press • to select the displayed setting.                                                                                                    |
| Call Log<br>password                | Program a four-digit password for your Call Log. To remove a forgotten password, see your System Administrator.                                                                                                    |
| Logit                               | © 8 1 3 Store caller information for your current call in your Call Log.                                                                                                    |